HABBY - https://habby.wiki.inrae.fr/

# **Traduction du logiciel**

## **Prés-requis**

- Linguist.exe : [\(https://github.com/thurask/Qt-Linguist/releases\)](https://github.com/thurask/Qt-Linguist/releases)
- environnement Python HABBY avec PyQt5

### **Utilisation dans le code**

#### **Traduire des champs dans des classes Qt**

```
self.tr('string to translate')
```
#### **Traduire des champs en dehors des classes Qt**

Si pas de classe ou heritage de classe qui pose problème :

```
from PyQt5.QtCore import QCoreApplication
text = QCoreApplication.translate('Input', 'string to translate') # 'Input'
sera le nom de la 'fausse' classe dans QLinguist et 'Neglect' le string à
traduire.
```
 $O<sub>II</sub>$ 

```
app = QApplication(sys.argv)
languageTransformslator = QTransformslator(ap)if language == 0:
    input file translation = 'Zen EN' languageTranslator.load(input_file_translation,
os.path.join(os.getcwd(), 'translation'))
if language == 1:
    input file translation = 'Zen FR' languageTranslator.load(input_file_translation,
os.path.join(os.getcwd(), 'translation'))
elif language == 2:
    input file translation = 'Zen ES' languageTranslator.load(input_file_translation,
os.path.join(os.getcwd(), 'translation'))
app.installTranslator(languageTranslator)
app.translate('Input', 'string to translate')
```
## **Mise à jour des fichiers .ts à traduire dans HABBY**

- Vérifier que le fichier 'habby trans.pro' contient bien les fichier.py contenant les champs à traduire
- Pour mettre à jour les fichiers, lancer dans l'environnement virtuel et dans le repertoire 'habby', lancer la commande :

python -m PyQt5.pylupdate\_main habby\_trans.pro

- Ouvrir le fichier de langue souhaité (ex :'Zen\_FR.ts') dans le répertoire 'translation' avec Linguist.exe
- Dans le logiciel Linguist, renseigner les champs 'French translation' souhaités ;
- Sauvegarder le fichier ;
- Lancer l'invite de commande dans 'habby'
- Mettre à jour le fichier de langage choisi en lançant la commande (ici pour le fichier français) :

C:\habby dev\dependence\linguist 5.13.2\lrelease.exe translation/Zen FR.ts

• Relancer HABBY

From: <https://habby.wiki.inrae.fr/> - **HABBY**

Permanent link: **<https://habby.wiki.inrae.fr/doku.php?id=fr:develop:collaboration:dev:translation>**

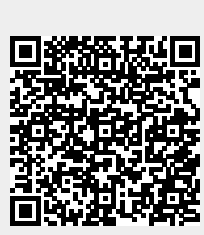

Last update: **2021/09/28 16:17**